# **PROGRAMMABLE GENERATOR**

## **GNL 48**

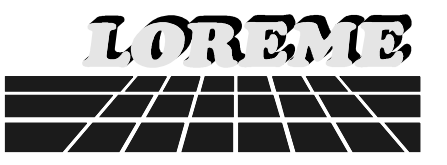

**Totaly configurable**

**Total isolation**

**Low power**

**High precision: 0,1%**

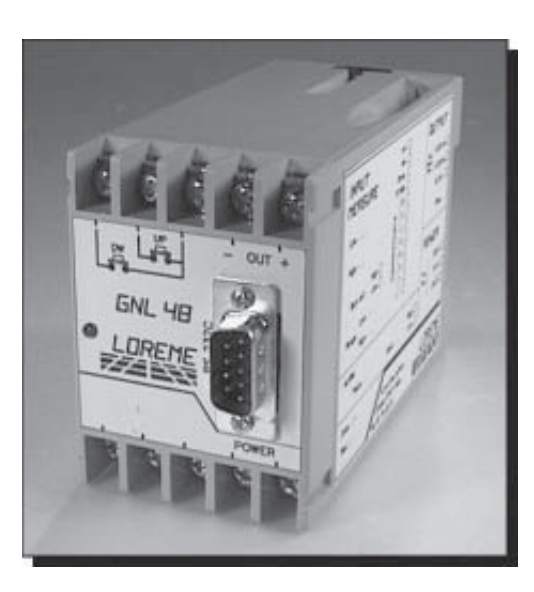

**The GNL 48 is a programmable generator. The GNL 48 furnishing an output current or voltage, which limits and the slew rate are configurable.**

#### **FUNCTIONNALITY :**

The GNL 48 furnishing

- voltage: 0-10 V,...
- or current: 0-20 mA, 4-20 mA,...

With two external buttons the user can choice the output value.

The GNL 48 is easily adaptable to all the industrial environments :

- Power supply : 110 and 230 Vac,
- Configurable output voltage or current,
- Low power : 3.2 VA,
- Wall and rail DIN mounting (Sym.).

#### **DIALOGUE - CONFIGURATION :**

The GNL 48 is configurable with a numerical connection from serial RS 232-C.

As a result of its programmation simplicity, the user is able to make a complete reconfiguration in a record time: less than one minute.

The GNL 48 generator is able to dialogue without any interface but simply with any terminal emulation system (Cable and disk supply on demand).

Transmission format : - 9600 BAUDS - 1 start bit, 8 data bits, 1 stop bit.

With the terminal, the user will be able to:

- Visualize the resident configuration,
- Make a new configuration of the GNL 48.

The configuration modes allows the choice of :

- The slew rate,
- Output signal type and limits,
- the initial value.

#### **SECURITY :**

The GNL 48 has been conceveid in accordance with the problems met in the industrial environment :

- Galvanic isolation Output/Supply,
- Parameters saveguard on EEPROM,
- Noise immunity,
- WATCH DOG which supervises the program process,
- Stability towards ambiant temperature variation,
- Precision 0.1 %.

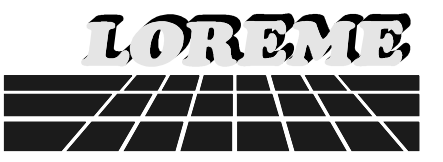

#### **TECHNICAL SPECIFICATION :**

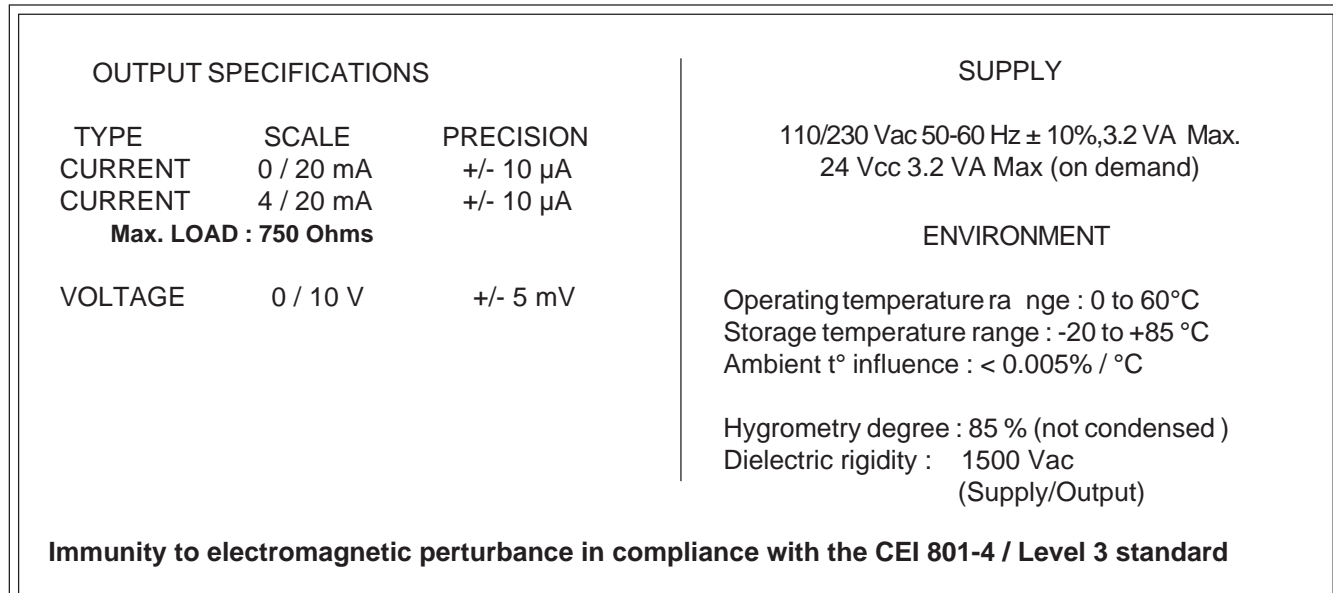

#### **CONNECTIONS AND LITTER :**

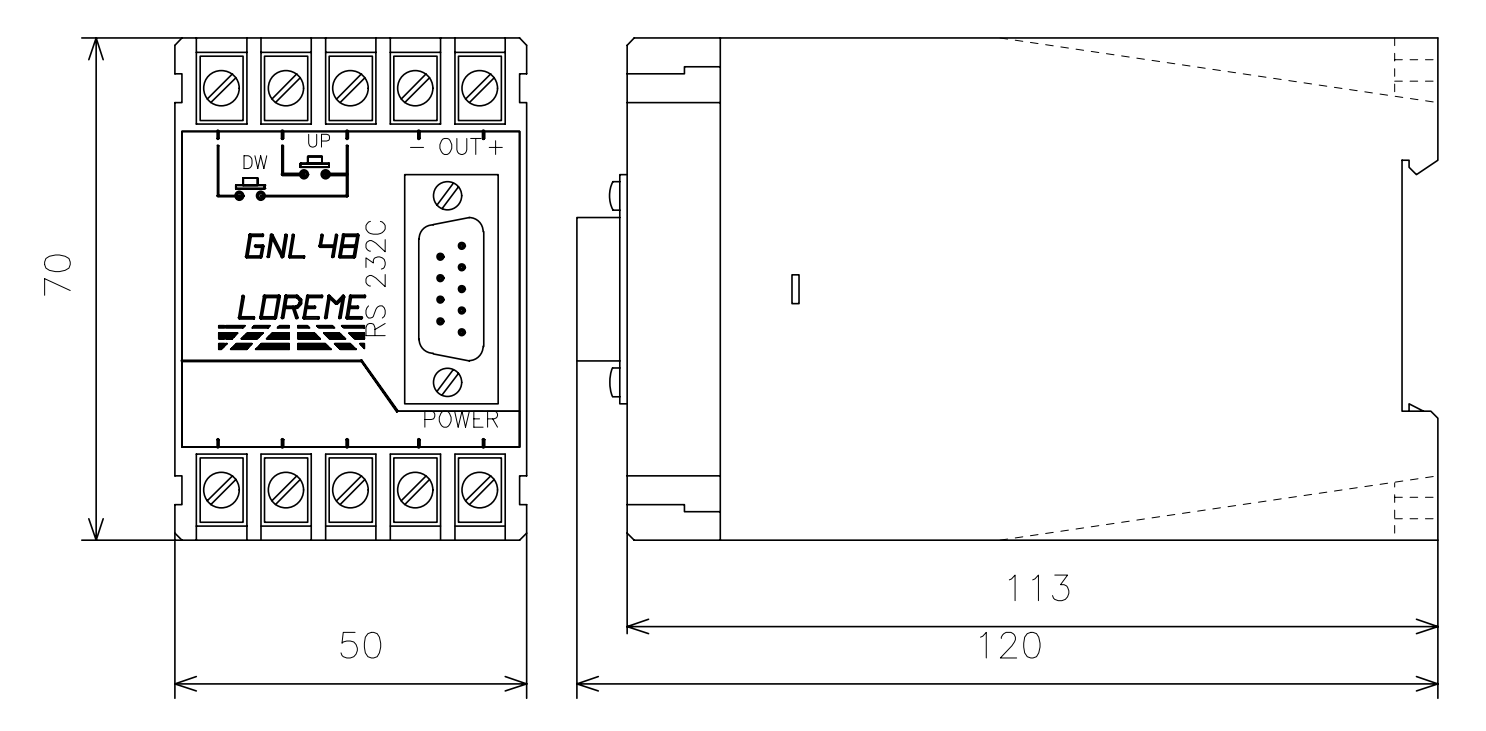

To guarantee their technical specifications we recommand a spacing of at least 5 mm beetween each appartus

LOREME 12, rue des Potiers d'Etain - Actipole BORNY - B.P.5014 - 57071 METZ CEDEX 3 Téléphone 87.76.32.51 - Télécopie : 87.76.32.52

Because of the constant evolution of technology and standards, LOREME has the right to modify the specifications of the inclued products without notice

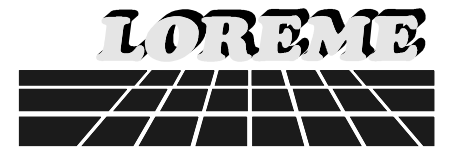

#### **ACCESS TO TERMINAL MODE BY PSION:**

Before all manipulation, put the plug "COMMS LINK" on the PSION.

To start-up the PSION, Dwell on the touch  $\left\{ \text{ON} \right\}$  At this moment, the PSION displays a menu.

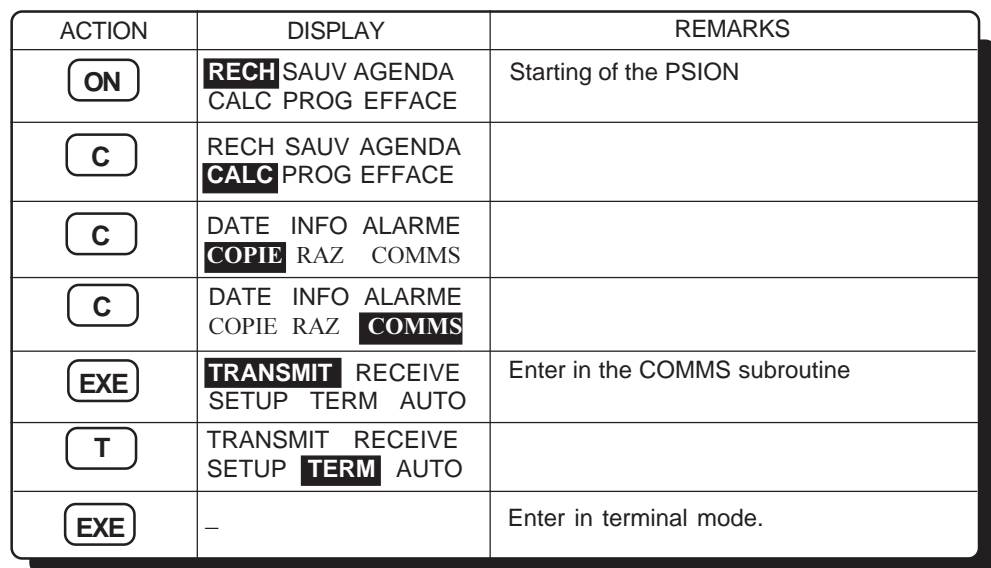

Now you must link the PSION to the GENERATOR, by plugging in the RS 232.

#### **ACCESS TO TERMINAL MODE BY PC:**

To use GENERATOR with a PC, we must configure the PC in TERMINAL mode. For that, a terminal emulation programme called "KERMIT" ( IBMâ-PC KERMIT-MS V2.26 ) is available. When the PC starts, (if you have this programme) type "KERMIT".

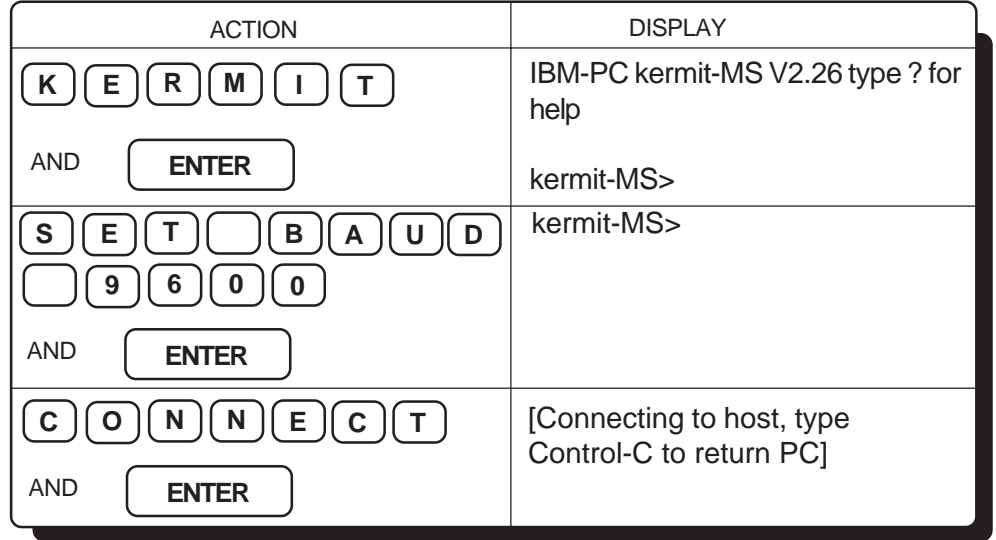

Now you got to TERMINAL mode, so, link the PC to the GENERATOR, by plugging in the RS 232.

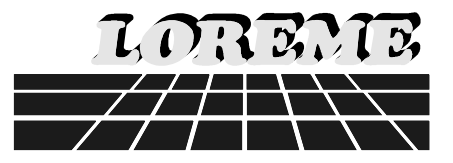

#### **EXPLICATION OF CONFIGURATION:**

**REMARK: You must use CAPITAL letters for communication into terminal and generator.**

For access to the menu press the touch "C".

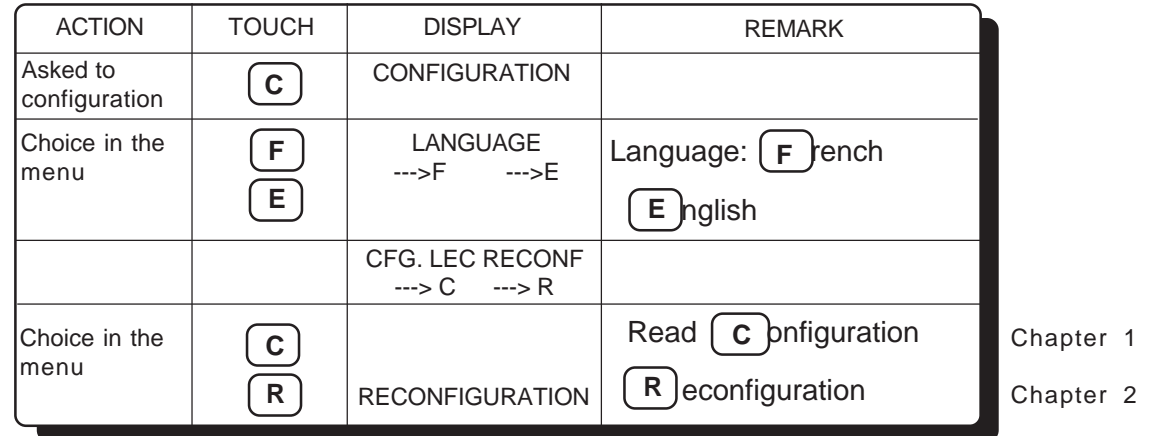

#### 1) READING RESIDENT CONFIGURATION:

The reading has been asked by action on touch "C"

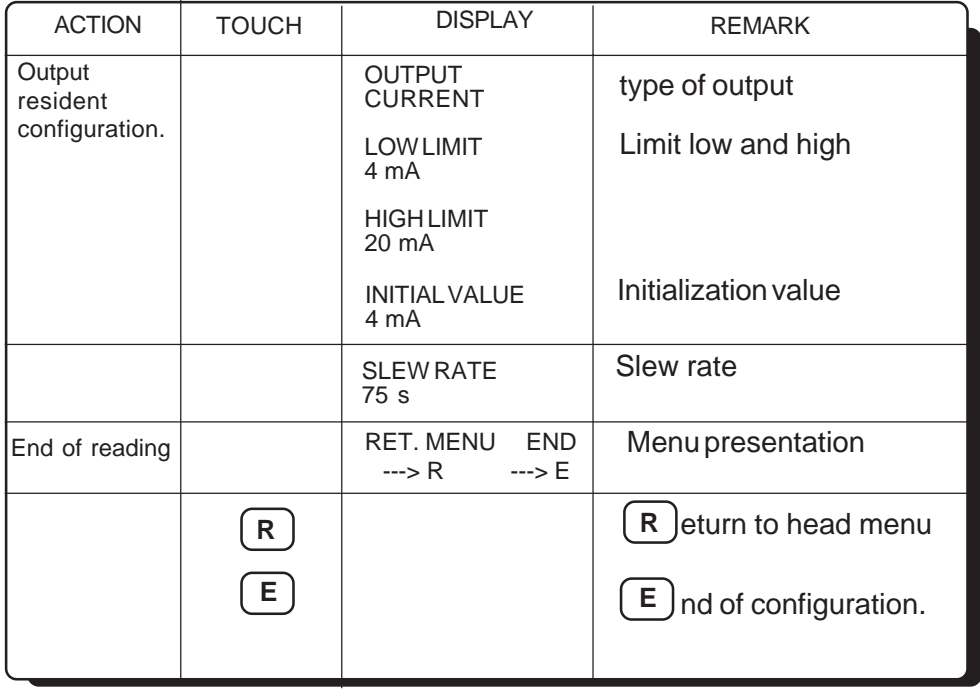

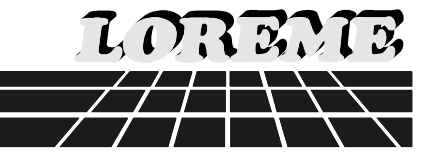

### 2) RECONFIGURATION:

The reading has been asked by action on touch "R"

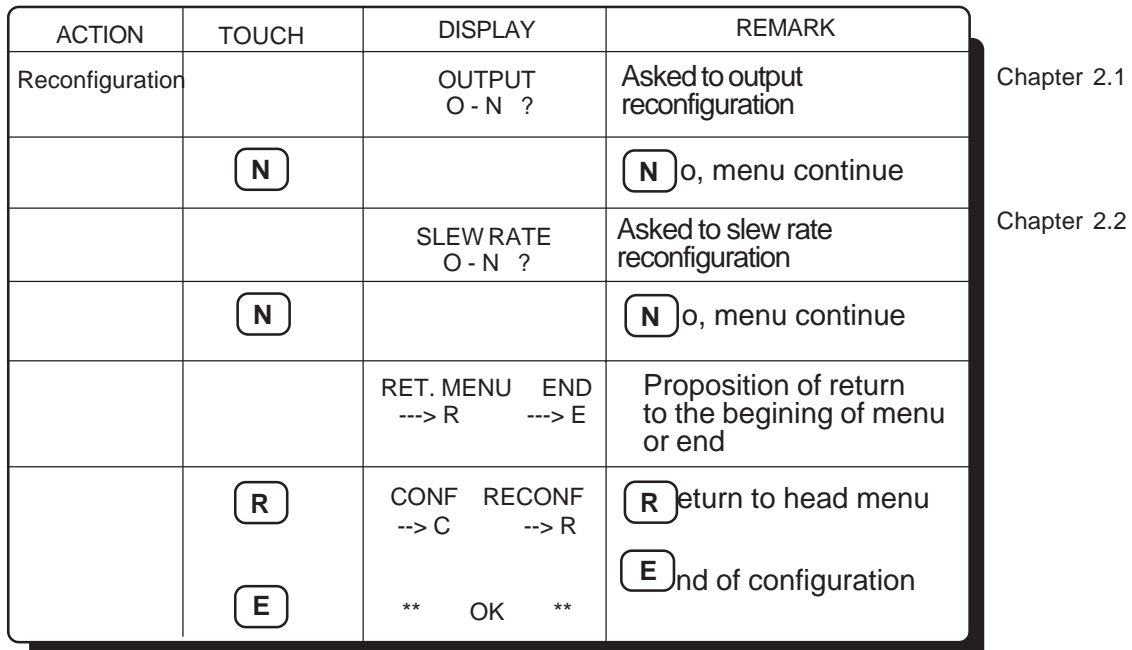

#### 2.1) OUTPUT RECONFIGURATION:

At the question " **OUTPUT** " we have answered " **Y** "

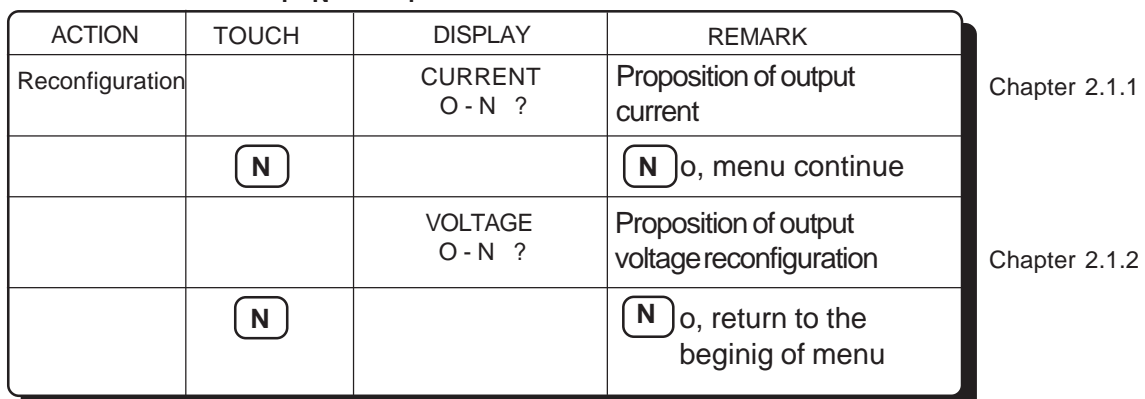

#### 2.1.1) CURRENT OUTPUT CONFIGURATION:

At the question " CURRENT " we have answered " Y "

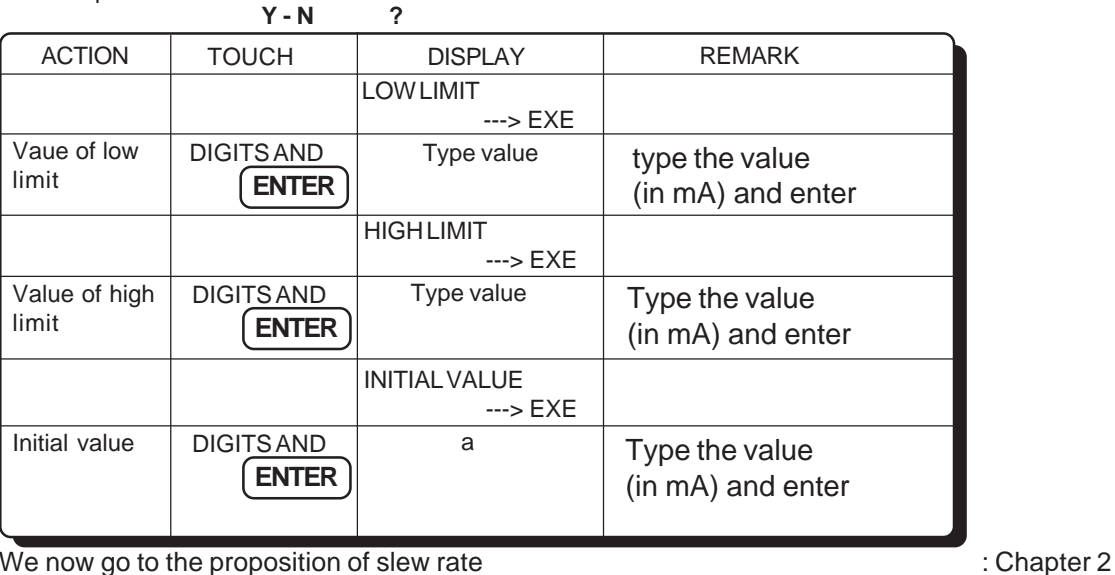

#### 2.1.2) VOLTAGE OUTPUT RECONFIGURATION:

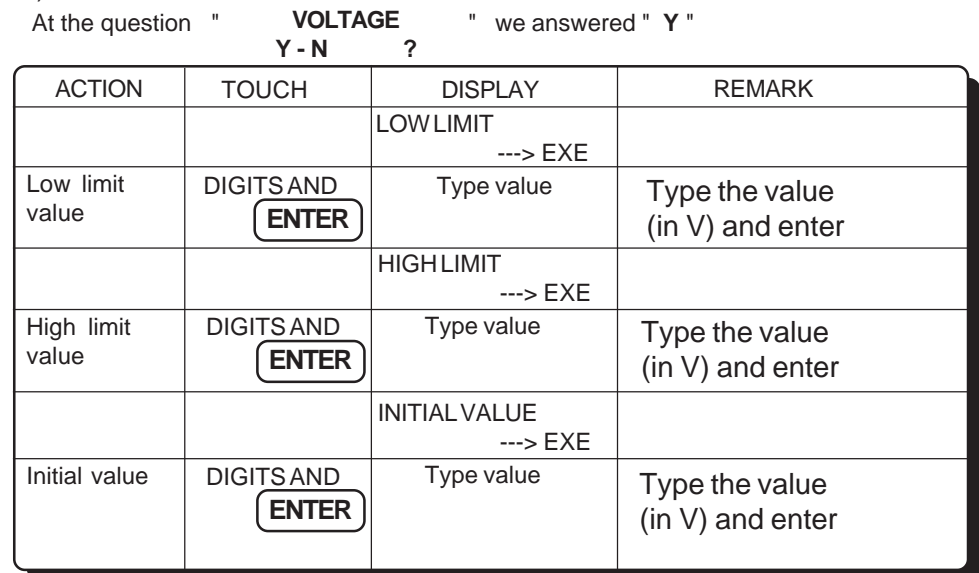

We now go to the proposition of slew rate reconfiguration **interact and the state of the proposition** of slew rate reconfiguration

#### 2.2) SLEW RATE RECONFIGURATION:

At the question " **SLEWRATE** " we answered " **Y** " **Y - N ?**

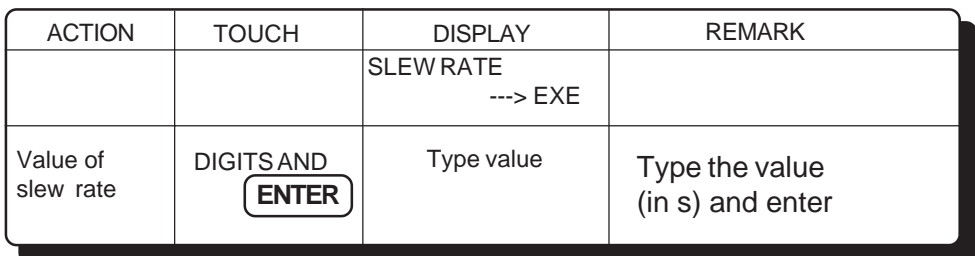

Reconfiguration is ending we can go to the begining of menu or stop configuration : Chapter 2

Remark:In configuration mode , it possible, if you see an error to return at the answered by action on "R".